# **Bkav eCabinet** Phần mềm họp không giấy tờ Cabinet

Phần mềm họp không giấy tờ Cabinet - Bkav eCabinet được **Công ty cổ phần Bkav** xây dựng với mục tiêu phục vụ tất cả các cuộc họp trong cơ quan, tổ chức. Với Bkav eCabinet, mọi công việc chuẩn bị để phục vụ cho một cuộc họp từ khâu đặt lịch họp, gửi giấy mới họp đến chuẩn bị tài liệu, gửi ý kiến góp ý, đăng ký phát biểu… tất cả đều được thực hiện trên hệ thống điện tử. Không chỉ giúp cơ quan, tổ chức thực hiện các cuộc "Họp không giấy", loại bỏ hoàn toàn việc sử dụng các tài liệu giấy trong kỳ họp, tiết kiệm thời gian, chi phí, hệ thống họp thông minh còn mang đến sự tiện lợi và cập nhật thông tin nhanh chóng theo thời gian thực.

**Bkav eCabinet** cung cấp các công cụ thông minh hỗ trợ họp, giúp đơn vị tổ chức cũng như các thành viên tham gia họp luôn có thể tiếp cận nhanh nhất với những thông tin từ cơ bản đến nâng cao, bao gồm: Các văn bản tài liệu, Chương trình họp đến các Thông tin tham khảo, Phân tích, Đánh giá, Tổng hợp…

**Bkav eCabinet** phù hợp với nhiều nhu cầu, mô hình họp, từ các kỳ họp lớn, các kỳ đại hội với quy mô từ hàng nghìn người tới các cuộc họp nhỏ với chỉ một nhóm người. Số lượng, thành phần tham dự họp, thời gian họp có thể thay đổi, linh hoạt, tùy biến.

**Bkav eCabinet** hỗ trợ đa nền tảng, giúp người dùng đầu cuối có thể dễ dàng sử dụng, truy cập thông tin, tra cứu tài liệu trên các thiết bị di động như máy tính bảng, điện thoại di động hoặc máy tính cá nhân.

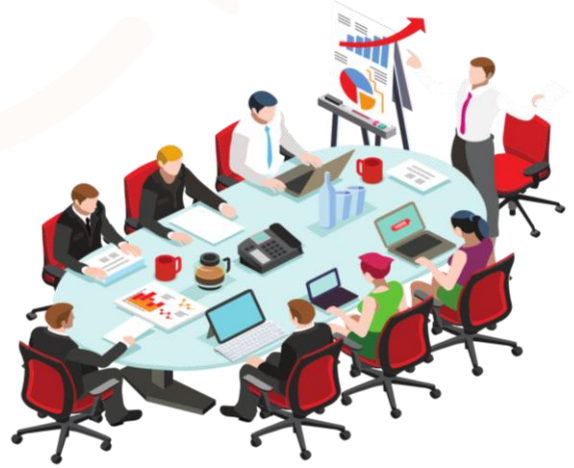

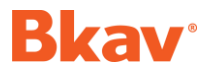

Phần mềm họp không giấy tờ Cabinet

## Chức năng

**A. Nền tảng Ứng dụng (App)**

#### **1. Tổ chức họp**

#### **1.1 Lịch họp**

- **·** Hiển thị thông tin tổng hợp lịch họp trong tuần của người tham gia họp.
- **·** Cho phép tra cứu lịch theo tên lịch, khoảng thời gian, loại lịch (lịch họp, lịch đã hoãn, lịch họp trùng).

#### **1.2 Lịch trùng**

**·** Hiển thị thông tin lịch họp trùng, khả năng trùng của người tham gia họp. Lịch trùng là lịch có thời gian bắt đầu bằng thời gian bắt đầu của lịch họp khác, khả năng trùng là lịch có thời gian bắt đầu = < 30 phút so với lịch họp khác.

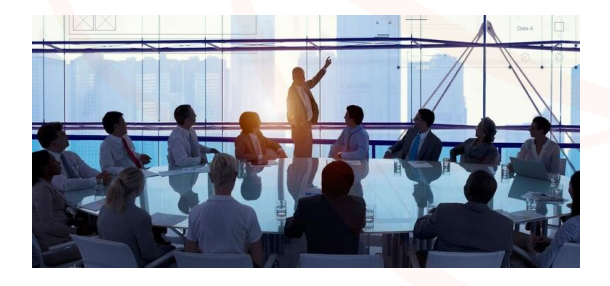

Danh sách lịch họp trùng, khả năng trùng được hiển thị rõ theo trạng thái và màu sắc để người tham gia họp dễ theo dõi và bố trí thời gian tham gia các cuộc họp cũng như ủy quyền cho người tham gia họp khác họp thay.

#### **1.3 Đặt lịch họp**

**·** Cho phép thư ký, cán bộ chuyên trách đặt lịch họp với các thông tin đầy đủ của cuộc họp: người chủ trì, thành phần tham gia, thời gian, địa điểm…

### **1.4 Duyệt lịch họp**

▪ Cho phép lãnh đạo đơn vị, quản trị hệ thống đơn vị có thể duyệt lịch họp, hoặc từ chối duyệt lịch họp kèm lý do không duyệt.

#### **1.5 Chi tiết lịch họp**

**· Cho phép người tham gia họp xem các** thông tin chi tiết của lịch: Người chủ trì, thành phần tham gia, thời gian, địa điểm…

#### **1.6 Thông báo mời họp**

• Cho phép người tham gia họp xem giấy mời họp hoặc thư mục giấy mời họp của cuộc họp.

#### **1.7 Tài liệu họp**

**• Cho phép người tham gia họp xem các tài** liệu trong cuộc họp. Khi bấm vào mục tài liệu họp thì sẽ mở thư mục tài liệu họp của cuộc họp hiện tại.

#### **1.8 Chương trình họp**

**EXT** Khi Người tham gia họp vào chương trình họp thì sẽ hiển thị nội dung chi tiết chương trình họp của của họp hiện tại.

#### **1.9 Xin ý kiến**

**·** Tổng hợp các nội dung xin ý kiến của cuộc họp, cho ý kiến về nội dung cần lấy ý kiến, xem lại thống kê các nội dung đã lấy ý kiến

#### **1.10 Biểu quyết**

▪ Cho phép người tham gia họp biểu quyết trên thiết bị di động.

Phần mềm họp không giấy tờ Cabinet

## Chức năng

#### **A. Nền tảng Ứng dụng (App) – Tiếp**

**1. Tổ chức họp – Tiếp**

#### **1.11 Kết luận họp**

• Cho phép người tham gia họp có thể xem nội dung kết luận họp của cuộc họp.

#### **1.12 Điểm danh**

Chức năng cho phép thư ký thực hiện điểm danh người tham gia họp có mặt tai địa điểm họp. Thư ký cuộc họp có thể chọn phương pháp điểm danh theo 1 trong 2 các sau:

- **Cách 1**: Thư ký bật chức năng điểm danh, người tham gia họp bắt buộc mở ứng dụng họp trên thiết bị di động chọn xác nhận/không xác nhận tham gia họp. Hệ thống sẽ hiển thị tổng số đại biểu có mặt/vắng mặt, danh sách đại biểu có mặt, vắng mặt.
- **Cách 2**: Thư ký kỳ họp sẽ yêu cầu người tham gia họp kết nối vào hệ thống mạng wifi tại phòng họp. Sau đó thư ký mở chức năng điểm danh, thực hiện kiểm tra dải IP tại phòng họp sẽ có các đại biểu tham gia. Các đại biểu không kết nối với dải mạng được cung cấp sẽ được tính là vắng mặt. Hệ thống sẽ hiển thị tổng số đại biểu có mặt/vắng mặt, danh sách đại biểu có mặt, vắng mặt.

#### **1.13 Thêm tài liệu**

▪ Chức năng để người tham gia tải lên hệ thống tài liệu bổ sung cho cuộc họp, thư ký cập nhật kết luận họp.

#### **2. Xem tài liệu họp**

#### **2.1 Tài liệu họp**

**· Cung cấp các tài liệu của kỳ họp, được** chia thành các tiểu mục, bấm vào mỗi tiểu mục sẽ ra danh sách các tài liệu, bấm vào từng tài liệu để đọc. Có thể tìm kiếm tài liệu bằng cách gõ nội dung cần tìm tại mục hoặc Tìm kiếm bằng giong nói

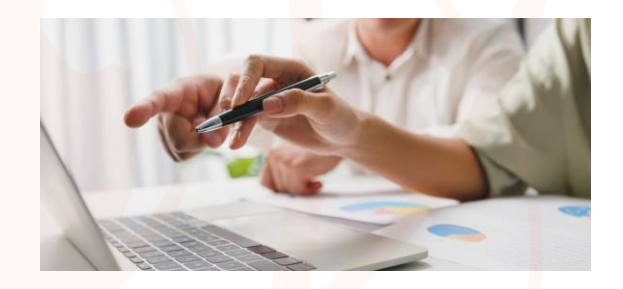

#### **2.2 Góp ý tài liệu**

• Cho phép người tham gia họp có thể đóng góp ý kiến cho tài liệu họp.

#### **2.3 Ghi chú**

▪ Cho phép người tham gia họp có thể tạo ghi chú cá nhân trên các tài liệu họp để dễ dàng theo dõi.

#### **2.4 Ghi chú bằng bút cảm ứng**

▪ Cho phép người tham gia họp có thể ghi chú trực tiếp lên tài liệu bằng bút cảm ứng.

#### **2.5 Đánh dấu văn bản**

• Cho phép người tham gia họp có thể đánh dấu đoạn văn bản trong tài liệu để dễ dàng theo dõi.

Phần mềm họp không giấy tờ Cabinet

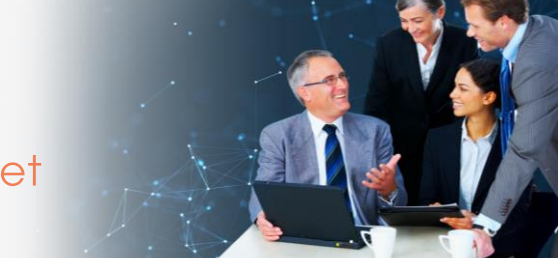

### Chức năng

- **A. Nền tảng Ứng dụng (App) – Tiếp**
- **2. Xem tài liệu họp – Tiếp**

#### **2.6 In, chia sẻ tài liệu**

Cho phép người tham gia họp có thể in tài liệu, Chia sẻ file đã ghi chú, Chia sẻ file văn bản gốc qua hệ thống Mail, Messenger...

#### **2.7 Ghim văn bản**

▪ Cho phép người tham gia họp ghim tài liệu đang mở, lúc này người tham gia họp có thể quay lại và mở tài liệu khác, tài liệu được ghim vẫn sẽ nằm trên tab, người tham gia họp có thể chuyển qua lại giữa các tài liệu bằng cách bấm vào tab tài liệu cần xem (tối đa có thể ghim được 5 tài liệu).

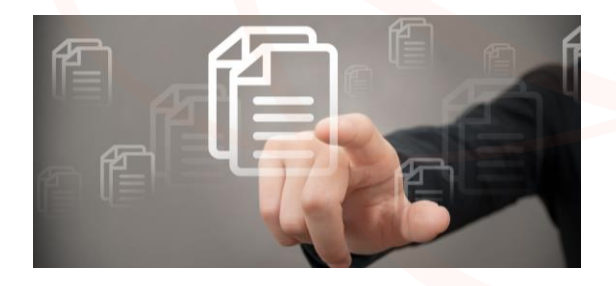

#### **3. Chương trình họp**

#### **3.1 Hỗ trợ xem Chương trình kỳ họp theo các khung giờ cụ thể**

- Cho phép người tham gia họp xem thông tin về chương trình họp.
- Có thể xem chi tiết ngày cần xem, và hiển thị theo các khung giờ để xem chi tiết. Trong mỗi khung giờ sẽ hỗ trợ xem các tài liệu đi kèm nội dung họp.

#### **3.2 Tìm kiếm thông minh**

• Cho phép tìm một nội dung họp theo yêu cầu của Người tham gia họp, tìm trong tất cả các ngày làm việc của kỳ họp.

#### **4. Xin ý kiến**

- **·** Hiển thị và gửi các thông tin ý kiến của Người tham gia họp, các ý kiến trả lời đã hoàn thành.
- **·** Cho ý kiến về nôi dung cần lấy ý kiến, xem lại thống kê các nội dung đã lấy ý kiến.

#### **5. Biểu quyết**

- Cho phép người tham gia họp có thể biểu quyết trên thiết bị di động (Mobile, Tablet, …).
- **Example 1** Người tham gia họp có thể chọn 1 trong 3 phương án Đồng ý (Tán thành), Không đồng ý (Không tán thành), Không biểu quyết.
- Người tham gia họp có thể thay đổi phương án khi thời hạn biểu quyết vẫn còn. Người tham gia họp chỉ bấm nút Hoàn thành khi chắc chắn không thay đổi phương án. Phương án của Người tham gia họp sẽ được ghi nhận tức thời và hiển thị kết quả trên màn hình biểu quyết. (Người tham gia họp không thể thay đổi quyết định nếu Thời gian kết thúc hoặc bấm Hoàn thành trước khi thời gian kết thúc).

Phần mềm họp không giấy tờ Cabinet

## Chức năng

### **A. Nền tảng Ứng dụng (App) – Tiếp**

#### **6. Thông báo**

#### **6.1 Thông báo**

▪ Hỗ trợ gửi thông báo mời họp đến Người tham gia họp dưới hình thức notify trên các thiết bị di động giúp người tham gia họp nắm bắt thông tin lịch họp kịp thời.

#### **6.2 Xác nhận, ủy quyền tham gia họp**

- Khi có cuộc họp mới sẽ được gửi thông báo đến Người tham gia họp.
- **·** Người tham gia họp có thể lựa chọn các tùy chọn:
	- o **Đồng ý**: Đồng ý tham gia họp
	- o **Ủy quyền**: Chọn ủy quyền người khác tham gia họp thay
	- o **Không tham gia**: Không tham gia họp

#### **6.3 Xem kết quả xác nhận lịch họp**

**·** Hỗ trợ xem kết quả xác nhận lịch họp của các người tham gia họp tham gia tại thời điểm hiện tại.

#### **7. Góp ý tài liệu**

**EXECT** Hiển thị thông tin góp ý của người tham gia họp về tài liệu của cuộc họp.

#### **8. Thông tin phục vụ họp**

#### **8.1 Thông tin phục vụ họp**

■ Cung cấp thông tin cơ bản về các các bộ, đại biểu. Người tham gia họp có thể tìm kiếm theo tiêu chí: Họ và Tên, chức vụ, ngày sinh, năm sinh, trình độ, sau đó Nhập thông tin cần tìm để tìm kiếm.

#### **8.2 Thống kê cuộc họp**

**·** Cho phép thư ký, cán bộ chuyên trách, người tham gia họp có thể thống kê số lượng cuộc họp theo khoảng thời gian (tuần, tháng, khoảng thời gian) phân chia theo loại lịch họp (Họp UBND, họp HĐND, họp Tỉnh uỷ).

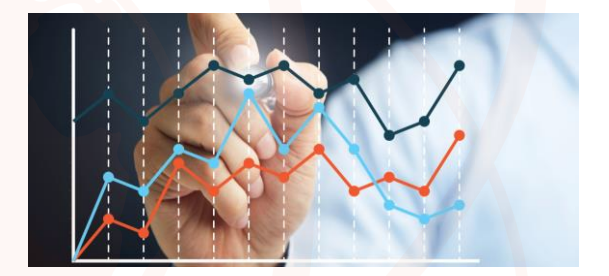

#### **B. Nền tảng Website**

#### **1. Chương trình họp**

#### **1.1 Quản lý đặt lịch họp**

▪ Cho phép thư ký, cán bộ chuyên trách có thể quản lý lịch họp của đơn vị (thêm mới, sửa, xóa), thêm các thành phần của cuộc họp như: người tham gia họp, địa điểm họp, các tài nguyên phục vụ cuộc họp.

#### **1.2 Thiết lập chương trình phiên họp**

**·** Cho phép thư ký, cán bộ chuyên trách có thể quản lý chương trình trong phiên họp (thêm mới, sửa, xóa).

#### **1.3 Quản lý thư mục tài liệu**

**·** Cho phép thư ký, cán bộ chuyên trách có thể quản lý thư mục tài liệu (thêm mới, chỉnh sửa, xóa).

Phần mềm họp không giấy tờ Cabinet

### Chức năng

- **B. Nền tảng Website – Tiếp**
- **1. Chương trình họp – Tiếp**

#### **1.4 Quản lý tài liệu họp trong chương trình họp**

**·** Cho phép thư ký, cán bộ chuyên trách có thể quản lý tài liệu họp theo từng phiên họp (thêm mới, chỉnh sửa, xóa).

#### **1.5 Quản lý nội dung chương trình họp tổng thể**

**·** Cho phép thư ký, cán bộ chuyên trách có thể quản lý nội dung chương trình họp tổng thể (thêm mới, cập nhật, xóa nội dung trong chương trình họp).

#### **1.6 Quản lý nội dung chương trình họp chi tiết**

Cho phép thư ký, cán bộ chuyên trách có thể quản lý nội dung chương trình họp chi tiết (thêm mới, cập nhật, xóa nội dung trong chương trình họp).

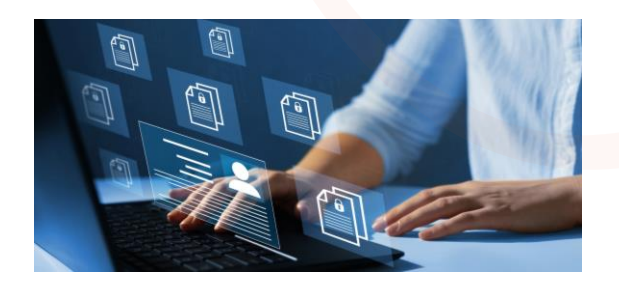

#### **1.7 Xác định người chủ trì, thành viên, khách mời**

**·** Cho phép thư ký, cán bộ chuyên trách có thể xem chi tiết thông tin của các thành phần tham gia họp bao gồm: người chủ trì, thành viên, khách mời.

#### **1.8 Gửi lịch họp cho người tham gia**

**· Cho phép thư ký, cán bộ chuyên trách có** thể gửi xác nhận tham gia họp cho người tham gia họp, xem được danh sách tổng hợp xác nhận tham gia họp của người tham gia hop.

#### **2. Lấy ý kiến thành viên (Biểu quyết Online)**

#### **2.1 Quản lý các biểu quyết/ xin ý kiến**

**· Cho phép thư ký, cán bộ chuyên trách có** thể quản lý các biểu quyết/ xin ý kiến (tạo mới, cập nhật thông tin, xóa), đồng thời, chuyển kết quả biểu quyết lên màn hình lớn và đến thiết bị của người tham gia họp để tiện theo dõi.

#### **2.2 Gửi Phiếu lấy ý kiến kèm theo các tài liệu**

**· Cho phép thư ký, cán bộ chuyên trách có** thể gửi phiếu lấy ý kiến kèm theo tài liệu cho từng người hoặc theo nhóm người tham gia họp để góp ý.

#### **2.3 Nhận các văn bản góp ý**

**· Cho phép thư ký, cán bộ chuyên trách có** thể xem và tổng hợp danh sách văn bản góp ý để gửi cho lãnh đạo, người chủ trì cuộc họp xin ý kiến.

#### **2.4 Tổng hợp ý kiến góp ý, tổng hợp biểu quyết**

**·** Cho phép thư ký, cán bộ chuyên trách có thể thao tác trên hệ thống để tổng hợp kết quả biểu quyết/xin ý kiến của cuộc biểu quyết/xin ý kiến.

Phần mềm họp không giấy tờ Cabinet

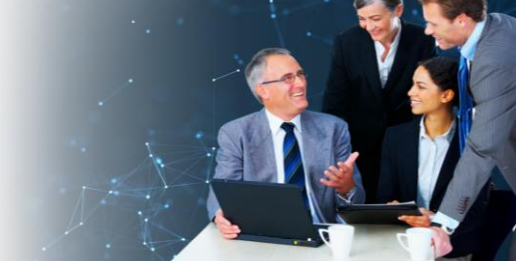

### Chức năng

**B. Nền tảng Website – Tiếp**

#### **2. Lấy ý kiến thành viên (Biểu quyết Online) – Tiếp**

#### **2.5 Nhắc quá hạn cho ý kiến**

**·** Cho phép thư ký, cán bộ chuyên trách có thể giới hạn thời gian cho ý kiến trên hệ thống; lọc danh sách người dùng đã cho ý kiến, người dùng chưa cho ý kiến; gửi thông báo đến đến người dùng nhắc quá hạn cho việc cho ý kiến.

#### **2.6 Thông báo khi có các tài liệu mới cần xử lý**

**·** Cho phép thư ký, cán bộ chuyên trách có thể gửi thông cho người tham gia họp khi có các tài liệu mới cần xử lý.

#### **3. Nhắc lịch tự động**

**·** Thông báo, nhắc nhở lịch họp cho Người tham gia họp qua ứng dụng phần mềm (SMS, Notify).

#### **4. Cấu hình thông báo**

#### **4.1 Cấu hình thời gian thông báo**

**·** Cho phép thư ký, cán bộ chuyên trách có thể cấu hình thông báo theo thời gian.

#### **4.2 Quản lý thông báo**

▪ Cho phép thư ký, cán bộ chuyên trách có thể quản lý thông báo (xem, thay đổi, xóa, xem lịch sử điều chỉnh thông báo).

#### **5. Quản lý phân quyền**

#### **5.1. Quản lý quyền**

▪ Cho phép quản trị hệ thống có thể quản lý quyền (tạo mới quyền và thêm mới thông tin quyền được thêm, sửa thông tin quyền, xóa quyền).

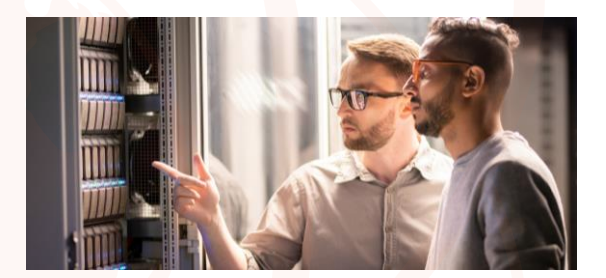

#### **5.2 Tìm kiếm quyền**

▪ Cho phép quản trị hệ thống có thể tìm kiếm quyền phân chia theo: tên, cán bộ chuyên trách của quyền, phân loại quyền.

#### **5.3 Quản lý nhóm quyền**

▪ Cho phép quản trị hệ thống có thể quản lý nhóm quyền (tạo mới nhóm quyền, thêm các quyền vào nhóm quyền, sửa thông tin nhóm quyền, xóa các quyền khỏi nhóm quyền).

#### **5.4 Tìm kiếm nhóm quyền**

- Cho phép quản trị hệ thống có thể tìm kiếm nhóm quyền phân chia theo:
	- o Tên, cán bộ chuyên trách của nhóm quyền.
	- o Phân loại quyền, theo vùng chức năng truy cập.

Phần mềm họp không giấy tờ Cabinet

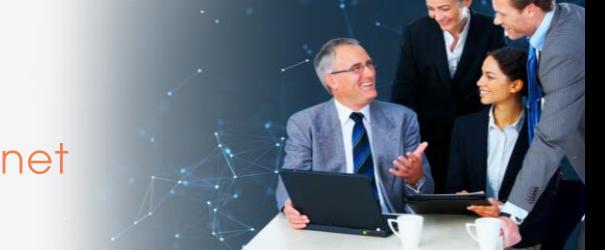

### Chức năng

- **B. Nền tảng Website – Tiếp**
- **5. Quản lý phân quyền – Tiếp**

#### **5.5 Thêm Cán bộ chuyên trách theo nhóm quyền**

**·** Cho phép quản trị hệ thống có thể chon Cán bộ chuyên trách để thêm vào nhóm quyền.

#### **5.6 Xóa Cán bộ chuyên trách khỏi nhóm quyền**

▪ Cho phép quản trị hệ thống có thể chọn cán bộ chuyên trách để xóa khỏi nhóm quyền.

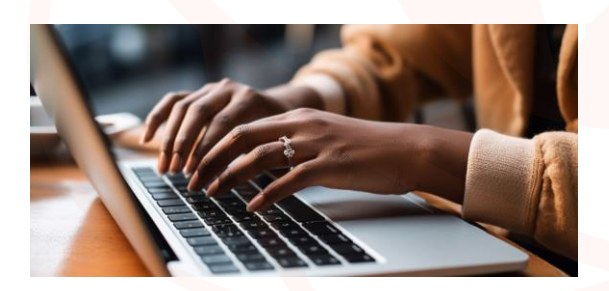

#### **5.7 Phân quyền sử dụng cho người dùng, nhóm người dùng**

▪ Cho phép quản trị hệ thống có thể phân quyền người dùng, nhóm người dùng theo: Quyền tác động đến chương trình họp, quyền chỉnh sửa hệ thống, quyền sử dụng chức năng phần mềm, phân quyền theo profile (cấp quyền cho một tập các chương trình họp và cấu trúc phân nhóm của tập chương trình họp đó mà không phải phân nhóm lại tập chương trình họp).

#### **5.8 Phân quyền quản trị hệ thống**

Cho phép quản trị hệ thống cấp cao ở tỉnh có thể phân quyền cho các quản trị đơn vị để quản trị hệ thống tại các đơn vị cấp dưới. Cụ thể:

- **Quản trị hệ thống cấp tỉnh: Là quản trị hệ** thống cấp cao nhất, có thể phân quyền cho quản trị hệ thống các đơn vị khác thực hiện việc chỉnh sửa, thay đổi thông tin, quản trị hệ thống đơn vị.
- Quản trị hệ thống cấp Sở/Ban/Ngành: Là quản trị hệ thống tại đơn vị cấp Sở/Ban/Ngành, thực hiện việc thay đổi thông tin, cập nhật hệ thống tại đơn vị theo các quyền quản trị được phân.
- **·** Quản trị hệ thống cấp huyện: Là quản trị hệ thống tại đơn vị cấp huyện thực hiện việc thay đổi thông tin, cập nhật hệ thống tại đơn vị theo các quyền quản trị được phân.

#### **6. Quản trị hệ thống**

#### **6.1. Quản trị người dùng**

▪ Quản trị hệ thống có thể đăng nhập vào website quản trị của phần mềm Họp không giấy tờ để thực hiện các tác vụ quản trị người dùng: Thêm người dùng mới; Chỉnh sửa, cập nhật thông tin người dung; Xóa người dùng.

#### **6.2 Quản trị nhóm người dùng**

▪ Quản trị hệ thống có thể đăng nhập vào website quản trị của phần mềm để thực hiện các tác vụ quản trị nhóm người dùng.

Phần mềm họp không giấy tờ Cabinet

### Chức năng

### **C. Đối tượng sử dụng**

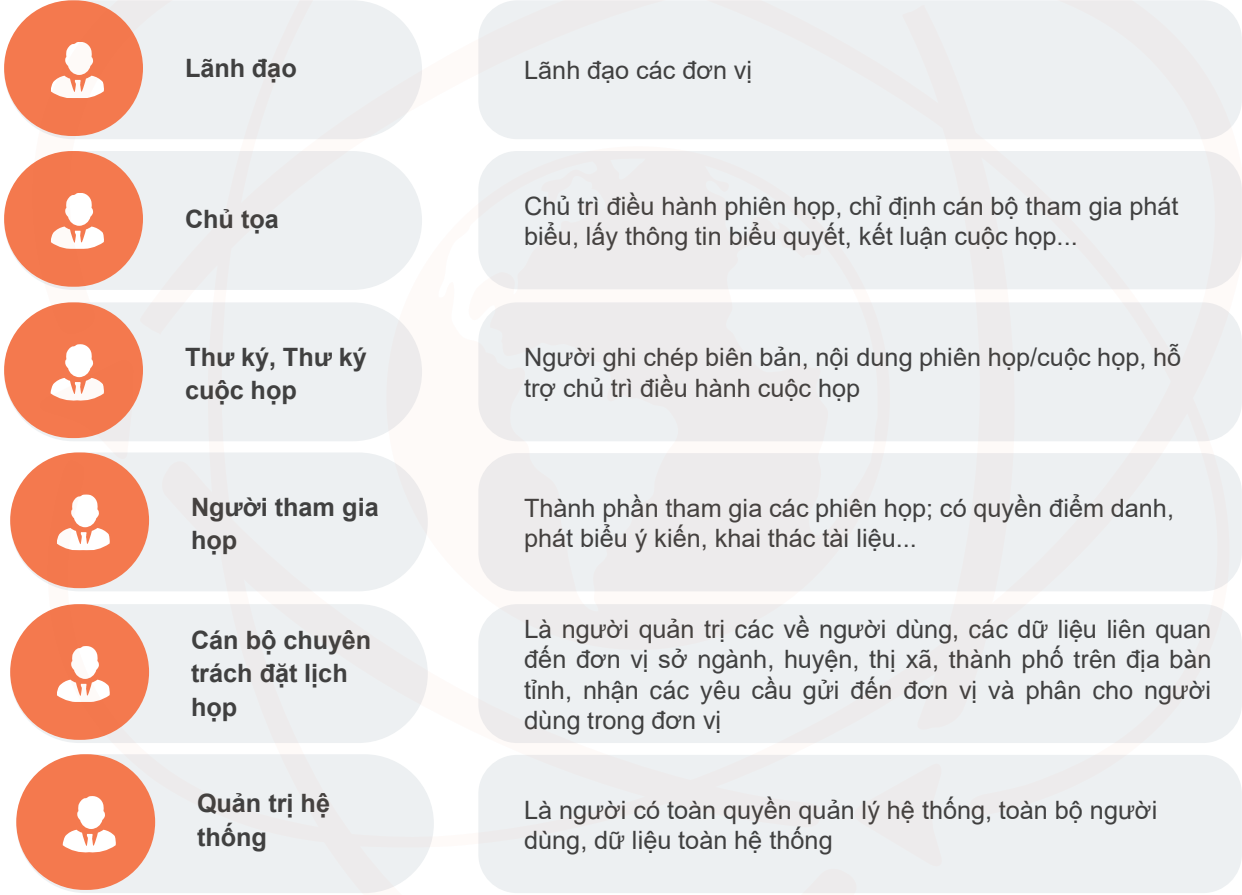

# Mô hình triển khai

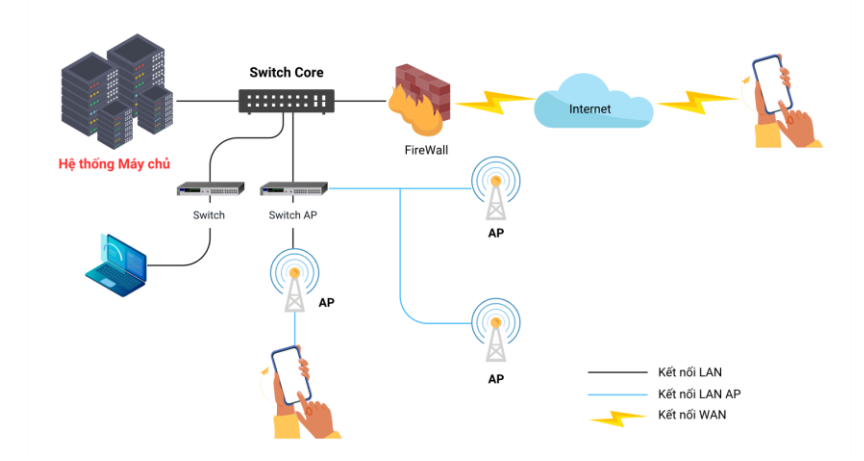

Phần mềm họp không giấy tờ Cabinet

### Giải pháp & Thông số kỹ thuật

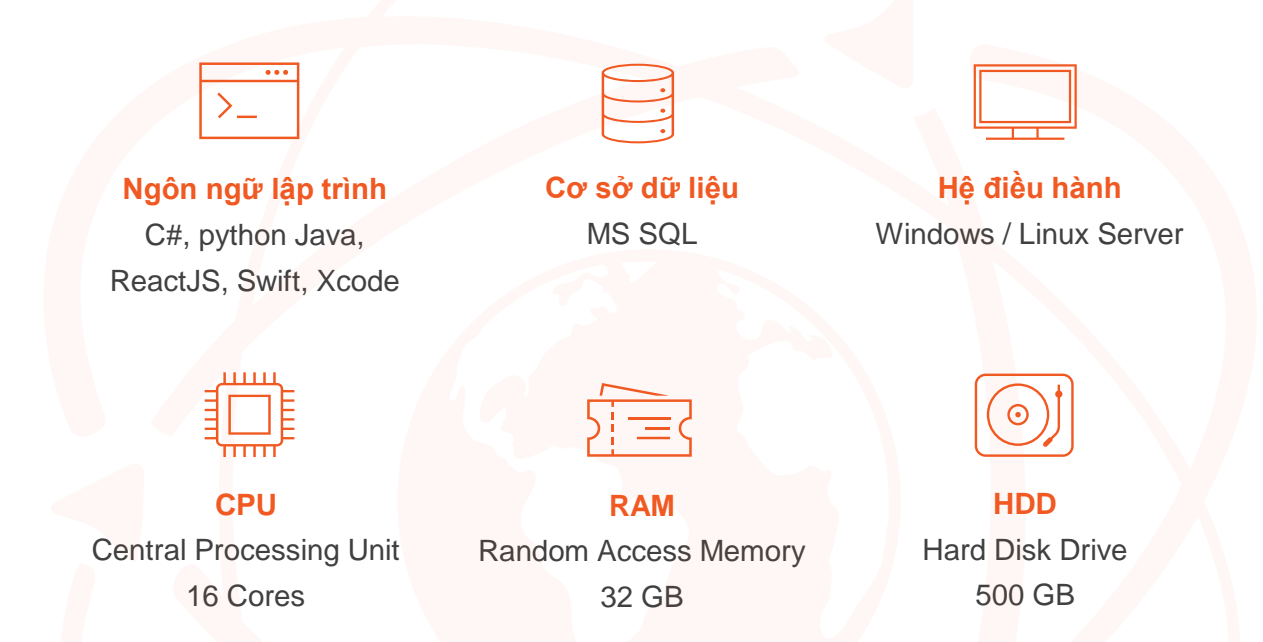

### Thông tin liên hệ

**Trụ sở chính**: **Tòa nhà Bkav, Khu đô thị Yên Hòa, Cầu Giấy, Hà Nội** Điện thoại: (024) 3763 2552 Số fax: (024) 3868 4755 Website: **www.bkav.com.vn** Email: **DuAn@bkav.com**

**Bkav TP. HCM**: **Số 67, Đường số 3, Khu dân cư City Land, P. 7, Q. Gò Vấp, TP HCM** Điện thoại: (028) 6296 6626 Số fax: (028) 2253 6103